### **PROMOTION VITIVINICOLE SUR PAYS TIERS**

# *Guide d'utilisation du E-service Viti-promotion DEMANDE DE PAIEMENT*

*A l'attention des demandeurs d'aide à la promotion sur pays tiers dans le cadre de l'OCM Vitivinicole*

*APPEL A PROJET 2018 :* année de réalisation 2019

*-*

[Informations et dispositions réglementaires accessibles ici.](https://www.franceagrimer.fr/filieres-Vin-et-cidre/Vin/Accompagner/Dispositifs-par-filiere/Organisation-commune-de-marche-et-aides-communautaires/OCM-vitivinicole/Promotion-viti-vinicole/Promotion-des-vins-dans-les-pays-tiers-Programmation-2019-2023)

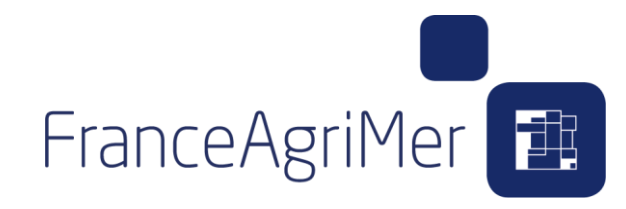

**En cas de difficultés techniques, merci de contacter : [viti-promotion@franceagrimer.fr](mailto:viti-promotion@franceagrimer.fr) ou le service d'assistance au : 01 73 30 25 00**

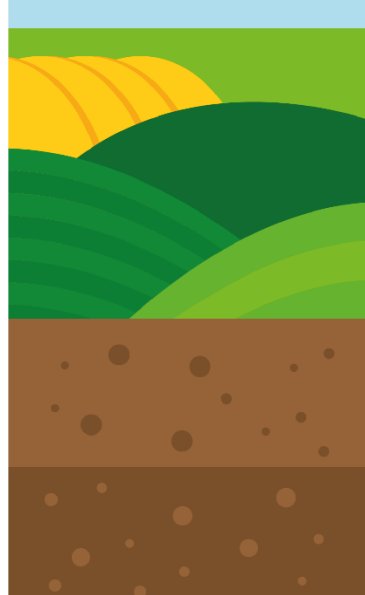

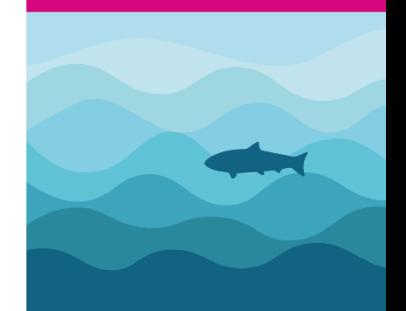

### **SOMMAIRE**

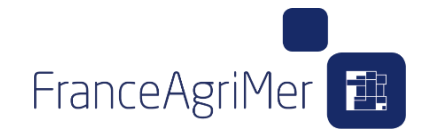

- **[MODALITE DE LA DEMANDE DE PAIEMENT](#page-2-0)**
- **[ACCEDER A MON DOSSIER](#page-3-0)**
- **ENTREPOT DE [FACTURE ………………………………………………………………………………………](#page-4-0) 4**
	- Ecran ajout/modification d'une facture
	- Ecran liste des factures et recherche

#### **MA DEMANDE DE [PAIEMENT……………………………………………………………………………...](#page-8-0) 8**

- Gérer mes factures
- Gérer mes participants
- Gérer mes réalisations
	- consulter les opérations déposées
	- ajouter une réalisation
	- décrire la réalisation d'un évènement-type
	- ajouter une preuve de réalisation

#### **GERER MES DEPENSES ASSOCIES A [UN EVENEMENT ………………………………………](#page-18-0) 18**

- Principes généraux de rattachement d'une facture
- Frais de personnel
- Prestation de service / achat (= « promo pure »)
- Frais d'hébergement et de séjour
- Echantillons (envoi, achat et valorisation)
- Frais de transport

#### **GERER MES JUSTIFICATIFS […………………………………………………………………………………](#page-23-0) 23**

**RECAPITULATIF ET [VALIDATION………………………………………………………………………….](#page-25-0) 25**

# <span id="page-2-0"></span>**MODALITES DE LA DEMANDE DE PAIEMENT**

#### **L'ensemble des documents constitutifs de la demande de paiement est transmis via le téléservice.**

#### Chaque **événement de promotion** fait l'objet d'une **description spécifique établie dans le télé service via les fiches évènements et leur(s) réalisation(s).**

Les **justificatifs de réalisation** prévus en annexe de la décision FAM sont à fournir directement via le téléservice pour chaque évènement ou ensemble d'évènements réalisés.

Toutes les copies de la ou des copie de la ou des facture(s) de 1er rang justifiant des dépenses **sont à fournir dans le téléservice à l'onglet « GERER MES FACTURES » et à associer à ces réalisations.** Lorsque le détail de certaines factures de 1er rang aura lieu d'être porté à la connaissance de FranceAgriMer (*par exemple détail de valorisation des échantillons ou détail des opérations conduites à partir d'allocations de promotion*, …), il sera adjoint via le télé service aux factures de 1er rang les documents complémentaires nécessaires (*fiche de sortie de cave, facture d'achat d'échantillons, factures secondaires, devis détaillé, compte rendu détaillé de prestation,…*).

Cette information est particulièrement importante pour les cas dans lesquels elle conduira à déterminer la fraction éligible des dépenses correspondant à l'action réalisée.

Les **dépenses de personnels** sont à déclarer par volume horaire pour chaque type d'événement et au sein de chaque évènement.

Les **preuves d'acquittement des factures de 1 er rang ne doivent pas être fournies**. L'acquittement est certifié par le Commissaire Aux Comptes ou de l'Expert-Comptable.

### <span id="page-3-0"></span>**ACCEDER A MON DOSSIER**

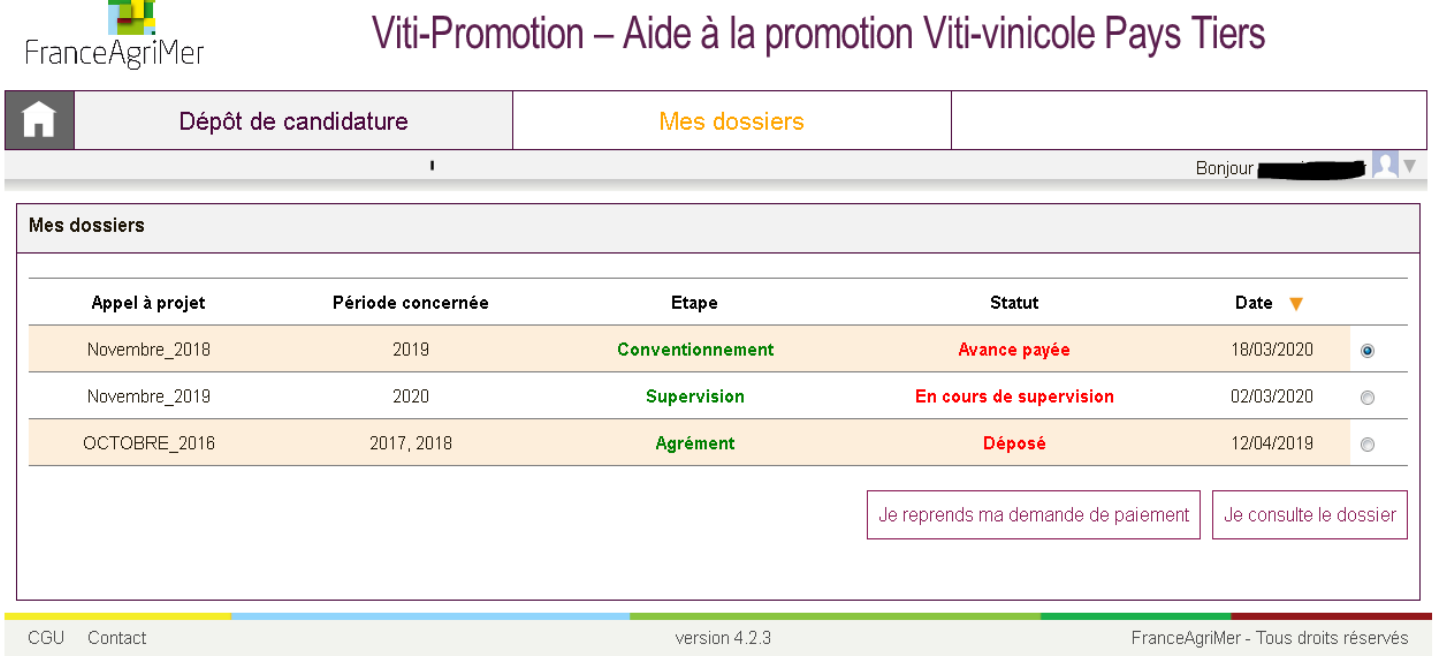

Cet écran, vous permet de **visualiser l'ensemble de vos dossiers**

Les **différentes étapes** (Notification, Convention, Demande de paiement) de la vie du dossier sont résumées dans ce bandeau

Le **statut** de votre dossier, vous renseigne sur l'avancée de cette étape.

C'est sur cette interface que vous pouvez **agir sur vos dossiers**, notamment « **déposer des factures »** ou « **déposer une demande de paiement »**

FranceAgriMer<sup>1</sup>

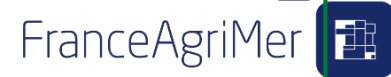

### **ENTREPOT DE FACTURE :**

<span id="page-4-0"></span>**L'entrepôt de facture est disponible tout au long de l'année dès signature de la convention via le bouton « JE DEPOSE DES FACTURES »**

**Il permet de déposer, ranger, trier et compléter les informations sur les factures de votre programme.**

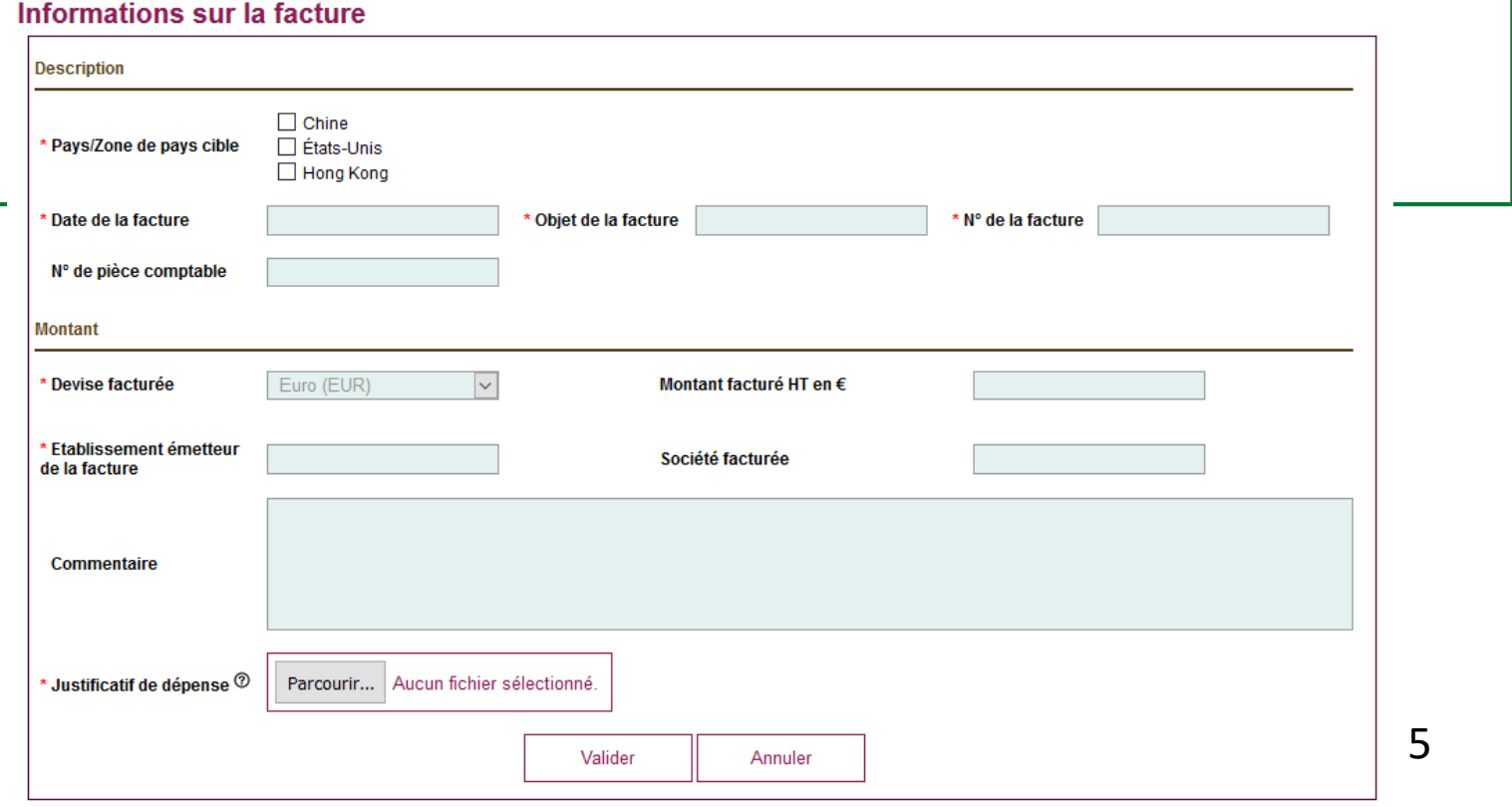

### **Ecran liste des factures et recherche**anceAgriMer

**Après avoir déposer plusieurs factures, vous pouvez via un module de recherche, faire une sélection, rechercher une ou plusieurs factures pour compléter une ou plusieurs informations manquantes (ajouter la PJ, le numéro de pièce comptable, etc..)**

**Dans le cas où le détail de certaines factures de 1er rang devrait être porté à la connaissance de FranceAgriMer (Factures trop globales, intitulé non explicite, détail des opérations conduites à partir d'allocations de promotion, …), des documents complémentaires peuvent être adjoints au pdf de la facture de 1er rang .** 

**Cette information est particulièrement importante pour les cas dans lesquels elle conduira à déterminer la fraction éligible des dépenses correspondant à l'action réalisée.**

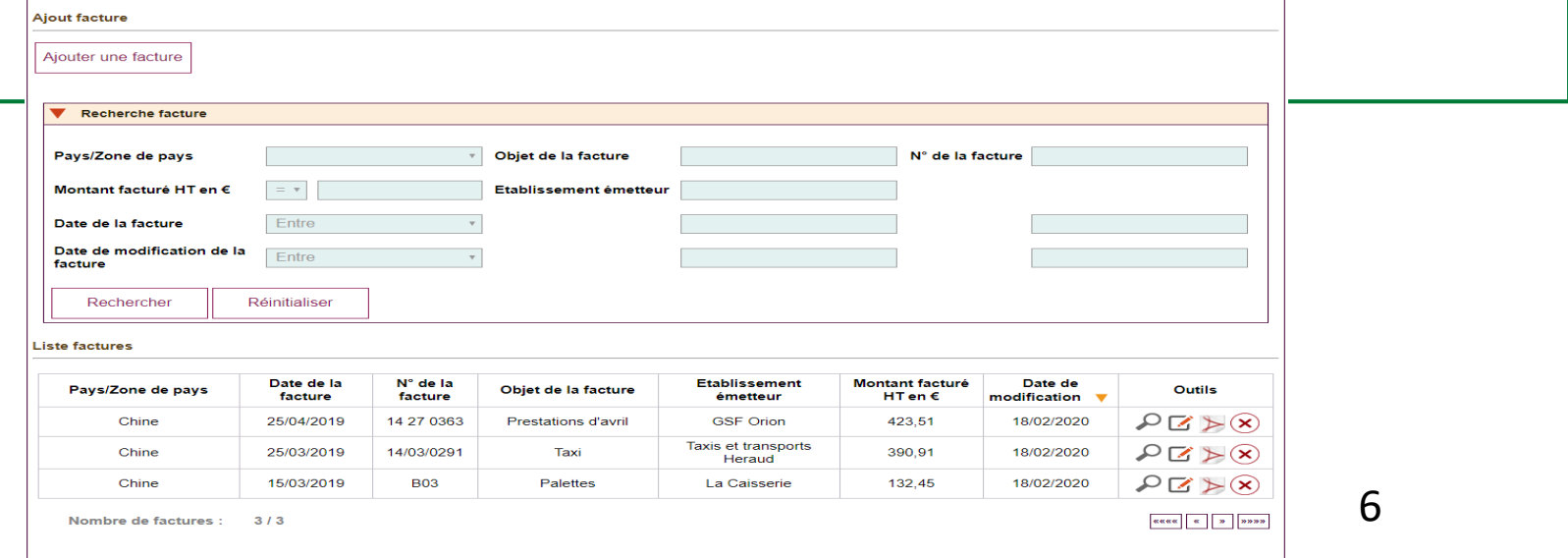

### **Ecran liste des factures et recherche**

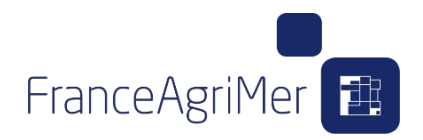

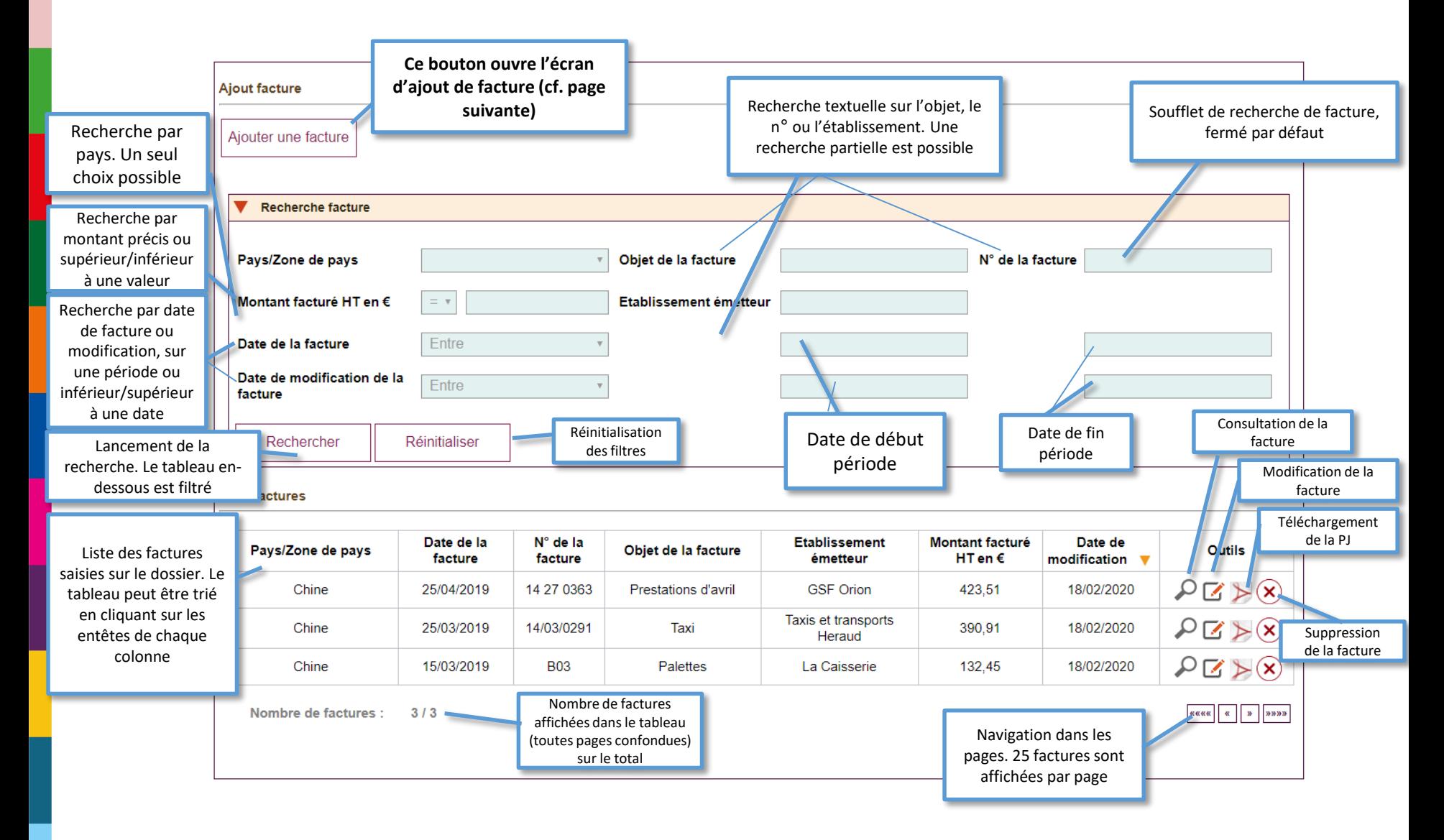

### **Ecran ajout/modification d'une facture**

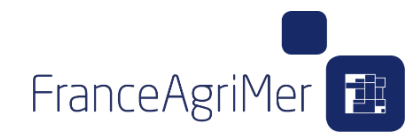

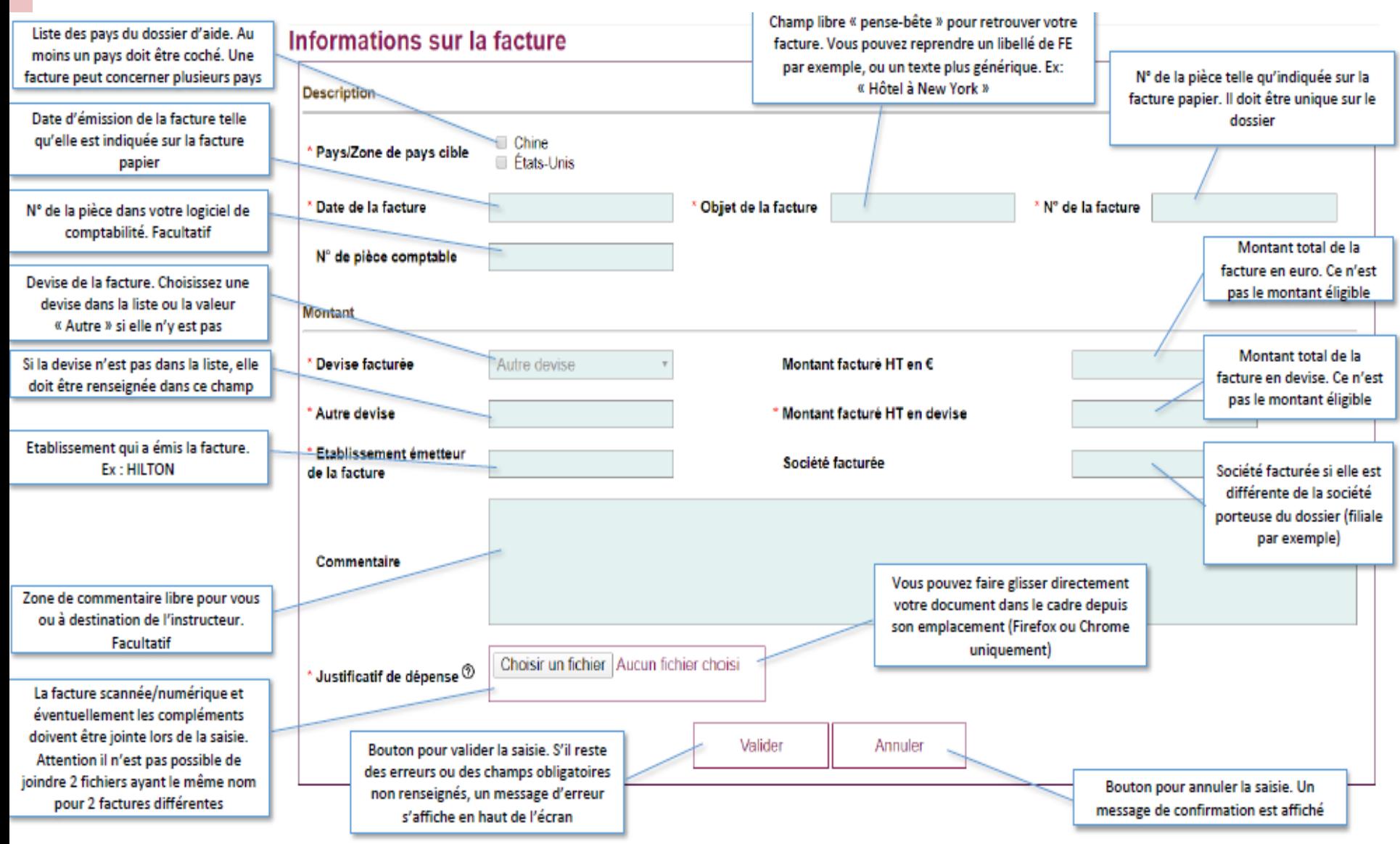

### **MA DEMANDE DE PAIEMENT :**

FranceAgriMer<sup>1</sup>

<span id="page-8-0"></span>**Vous disposez des preuves de réalisations et de l'ensemble des factures pour un ou plusieurs évènements, vous pouvez dès lors initier votre demande de paiement via le bouton « Je dépose une demande de paiement ».**

#### **Vous accéder alors à de nouveaux écrans sur lesquels, vous pourrez :**

- **- Continuer à compiler vos factures : « GERER MES FACTURES »**
- **- Renseigner les participants de votre programme : « GERER MES PARTICIPANTS »**
- **- Décrire les événements réalisés lors de votre programme : « GERER MES REALISATIONS »**
- **- Associer des factures à ces événements**
- **- Ajouter les justificatifs de votre demande de paiement : « GERER MES JUSTIFICATIFS »**

**- (Consulter le récapitulatif et valider ma demande de paiement : « RECAPITULATIF » en cours de développement)**

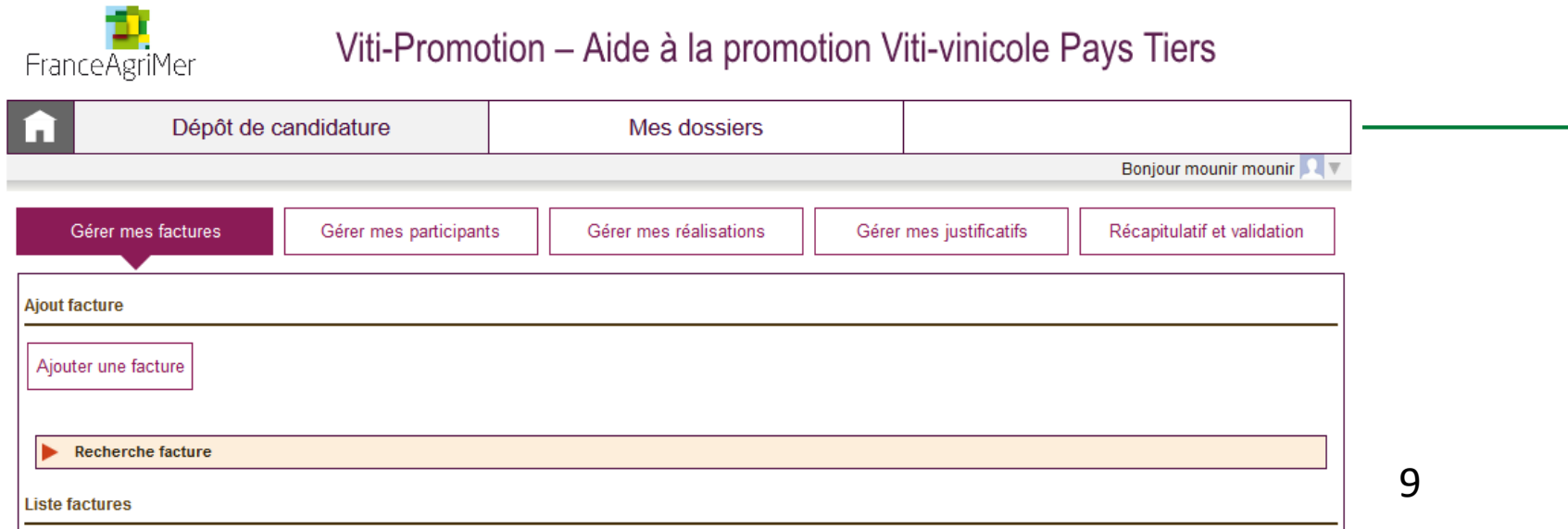

### **MA DEMANDE DE PAIEMENT**

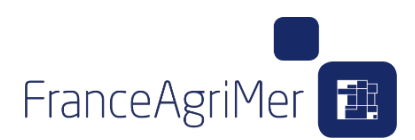

10

#### **GERER MES FACTURES (cf. ENTREPOT DE FACTURE)**

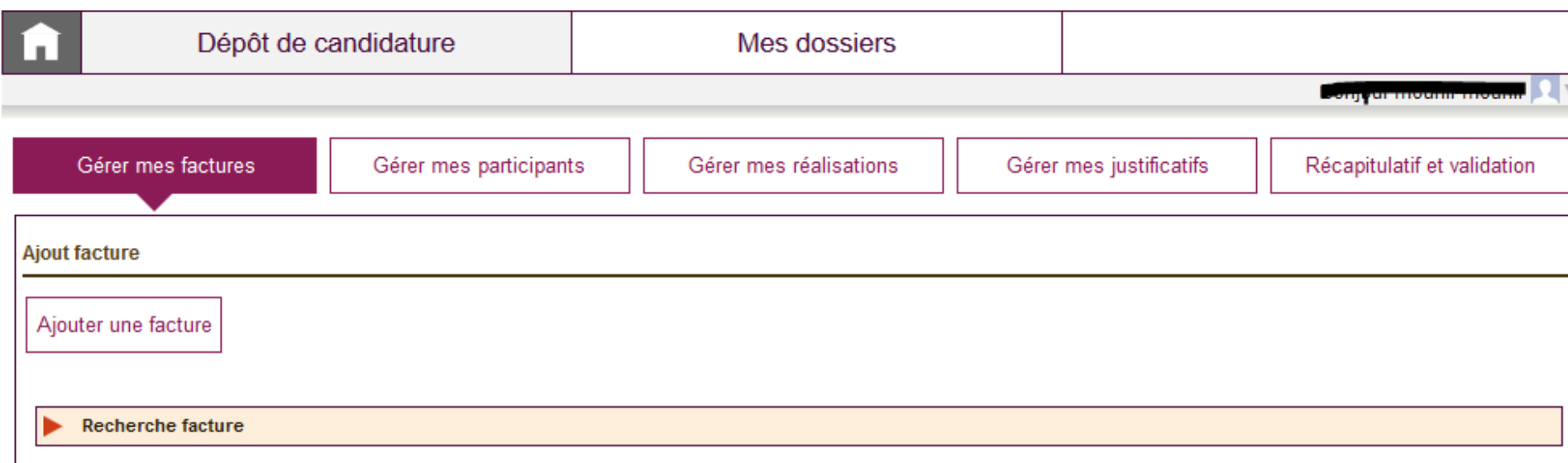

#### **Liste factures**

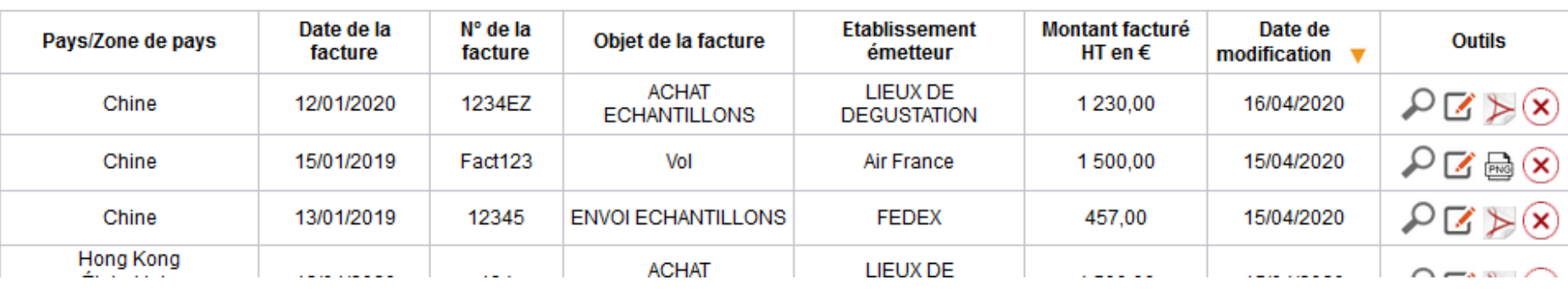

**Vous retrouvez ici l'ensemble des factures entreposées via le module d'entrepôt de facture**

**Vous pouvez ajouter, modifier, compléter et supprimer des factures**

### **GERER MES PARTICIPANTS** :

FranceAgriMer **主** 

**Vous présentez ici les personnels qui ont participé à un ou plusieurs événements au sein de vos opérations.**

**Seuls les personnels présentés ici pourront être ensuite associés à des dépenses de frais de personnels, d'hébergement et de transport au sein des évènements.**

**Les times-sheets sont à présenter au sein de chaque événement.**

**Le salaire horaire doit être calculé selon les modalités réglementaires. La fiche de calcul du taux horaire est [disponible ici .](https://www.franceagrimer.fr/filieres-Vin-et-cidre/Vin/Accompagner/Dispositifs-par-filiere/Organisation-commune-de-marche-et-aides-communautaires/OCM-vitivinicole/Promotion-viti-vinicole/Aide-a-la-promotion-vitivinicole-Information-dans-les-pays-du-Marche-Interieur-Appel-a-proposition-pour-la-programmation-2018-2019)**

**Le commissaire aux comptes ou l'expert comptable doit certifier ce montant et le faire apparaître dans une attestation (Cf onglet « GERER MES JUSTIFICATIFS »)** 

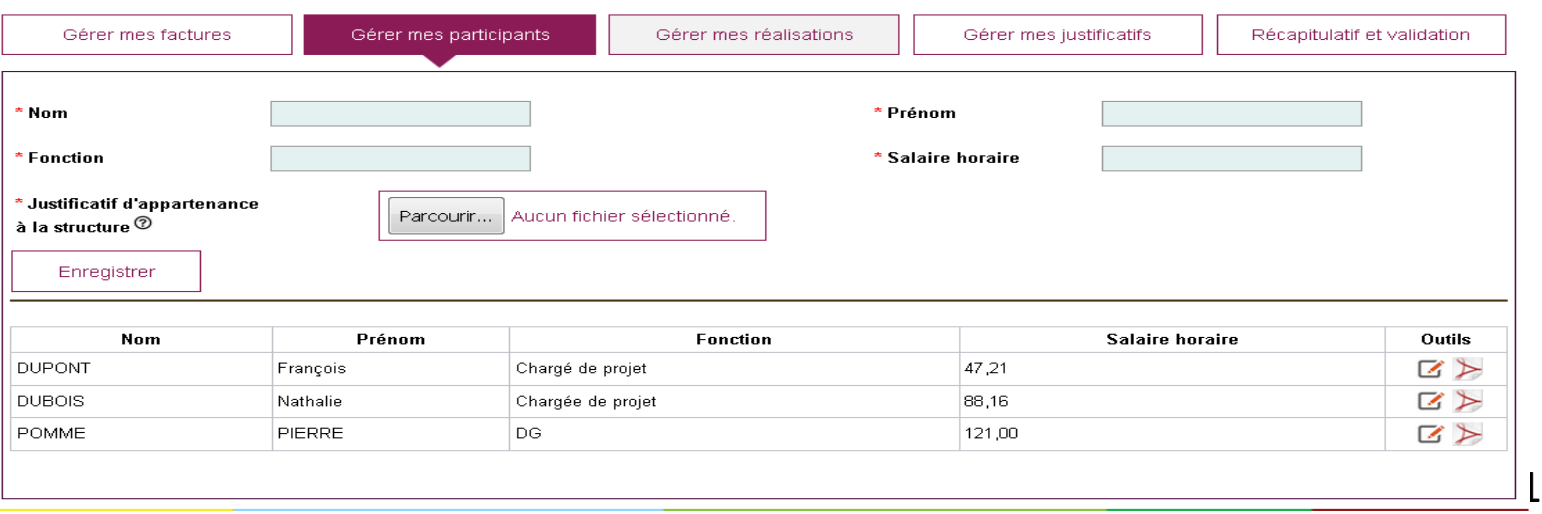

### **GERER MES PARTICIPANTS**

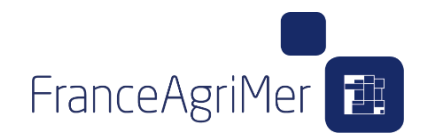

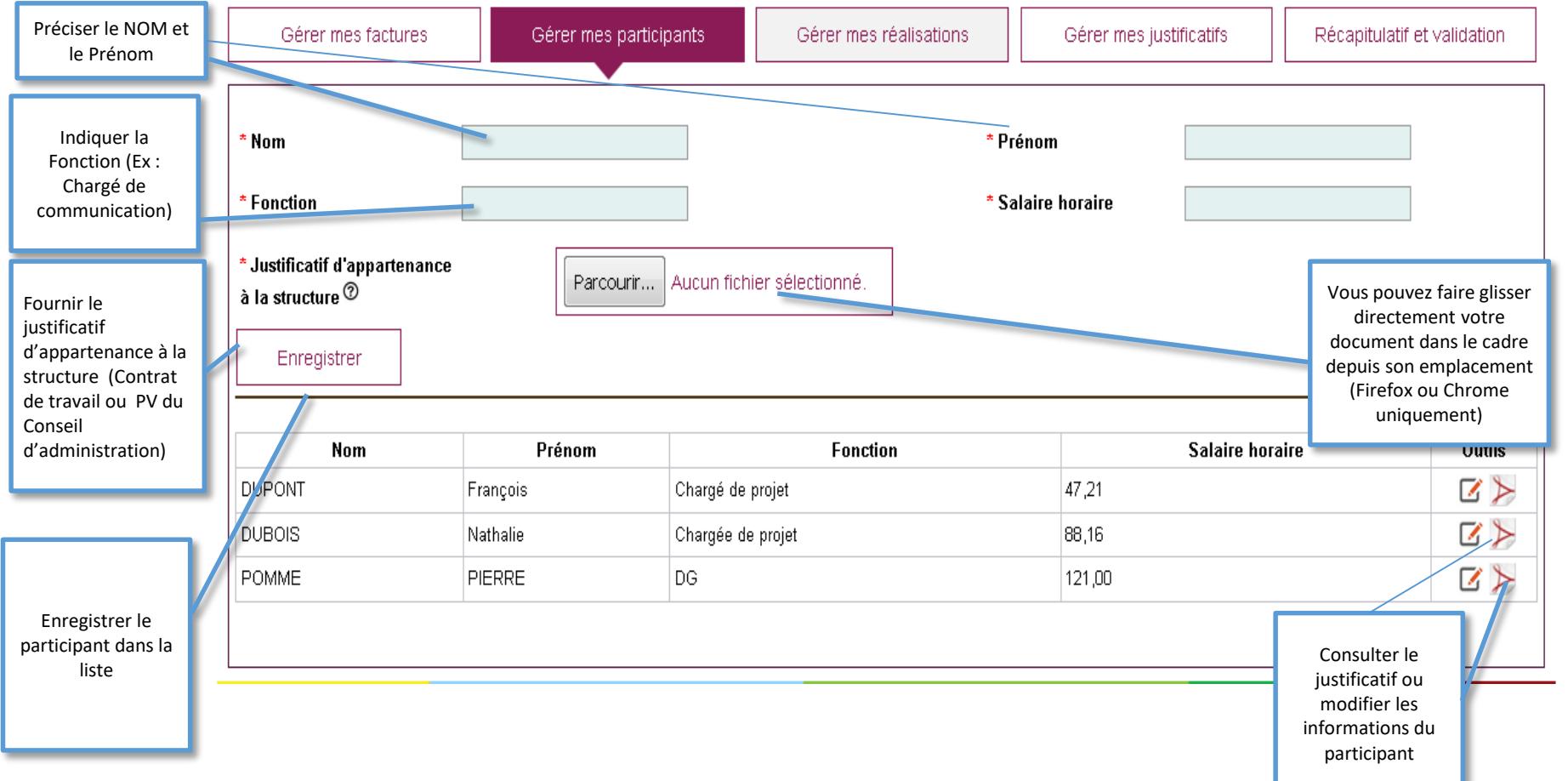

### FranceAgriMer<sup>[1]</sup>

### **GERER MES REALISATIONS**:

**Vous trouverez dans cet onglet les opérations et les types d'évènements éligibles (ex : salons internationaux, Dégustation B to B, etc.) de votre convention.**

**Pour chaque catégorie d'évènement, vous pourrez renseigner un ou plusieurs événements réalisés.**

- **Exemple pour le type d'évènement Dégustation : 6 réalisations de dégustations aux USA à des temps différents de l'année et dans des enseignes différentes.**
- **Type Salon internationaux, la participation à Vancouver Wine Festival et La Grande Dégustation de Montréal constitue deux réalisations avec des justificatifs différents.**

**Vous devrez y associer les preuves et justificatifs de réalisations pour chacun de ces événements. L'éligibilité de vos événements sera examiné sur ces preuves de réalisation.**

• **Exemple pour un type d'événement Relation Presse, les justificatifs de réalisation à fournir sont : « Supports de communication ou Liste des journalistes ou Photos datées de l'évènement »**

**Au sein de chaque évènement/réalisation, vous pourrez également associer les dépenses correspondantes.**

### **GERER MES REALISATIONS**

#### **CONSULTER LES OPERATIONS DEPOSEES**

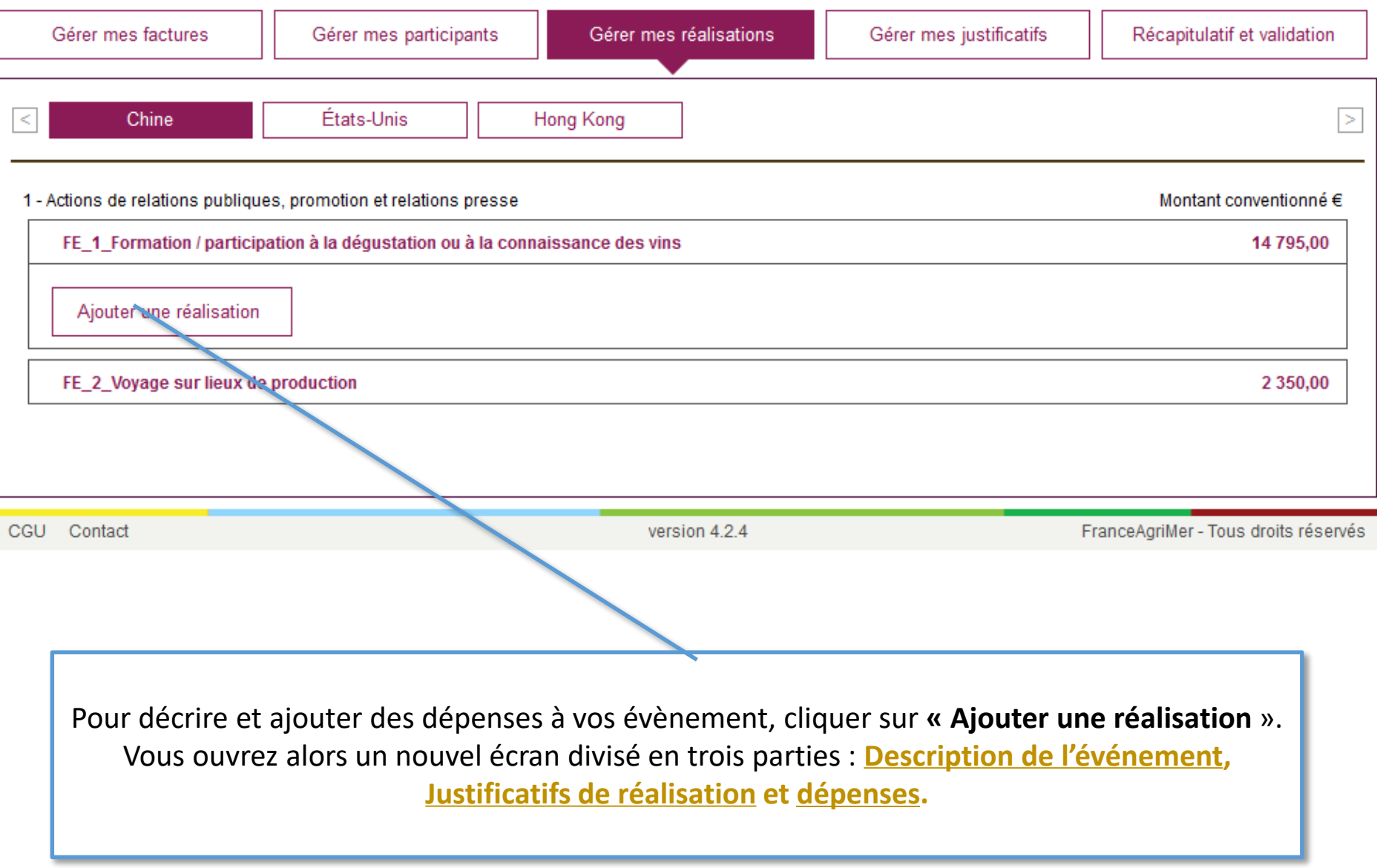

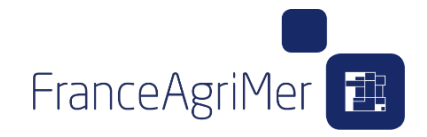

#### **DECRIRE UNE REALISATION SUR UN TYPE D'EVENEMENT**

# **Décrire ici avec précision la nature de l'événement au sein du type d'événement**

聞

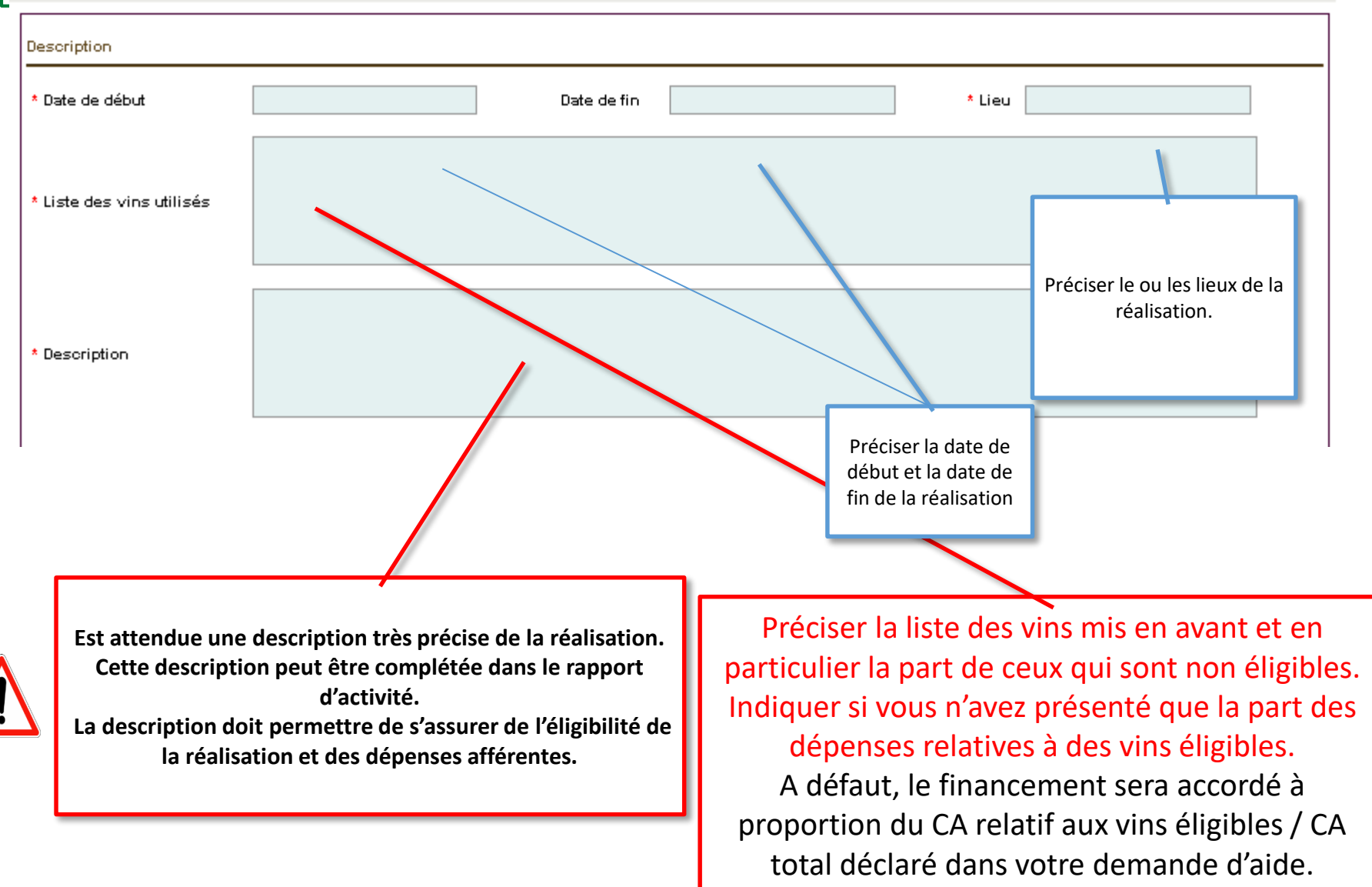

#### **JUSTIFICATIFS DE REALISATION**

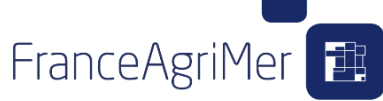

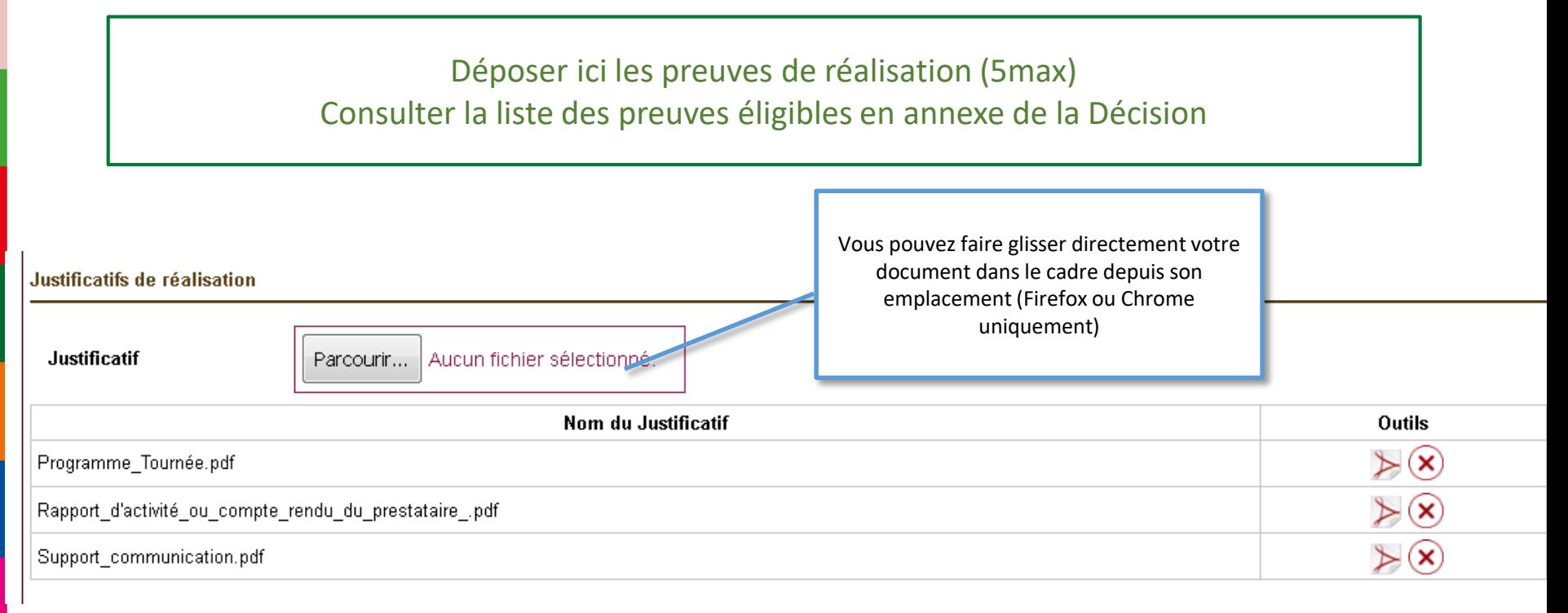

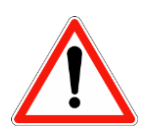

#### **Les preuves de réalisation sont indispensables à l'analyse de l'éligibilité des dépenses**

Les documents dont la taille excède 5 Mo pourront être fournis par le biais de liens permanents ou tout autre moyen.

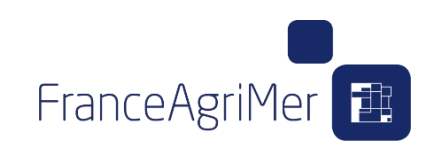

#### **Dans la partie dépenses, vous trouverez un onglet par catégorie de dépenses : «FRAIS DE PERSONNEL » / «PRESTATION DE SERVICE / ACHAT » / «FRAIS D'HEBERGEMENT ET DE SEJOUR» «ECHANTILLONS (envoi, achat et valorisation) » / « FRAIS DE TRANSPORT »**

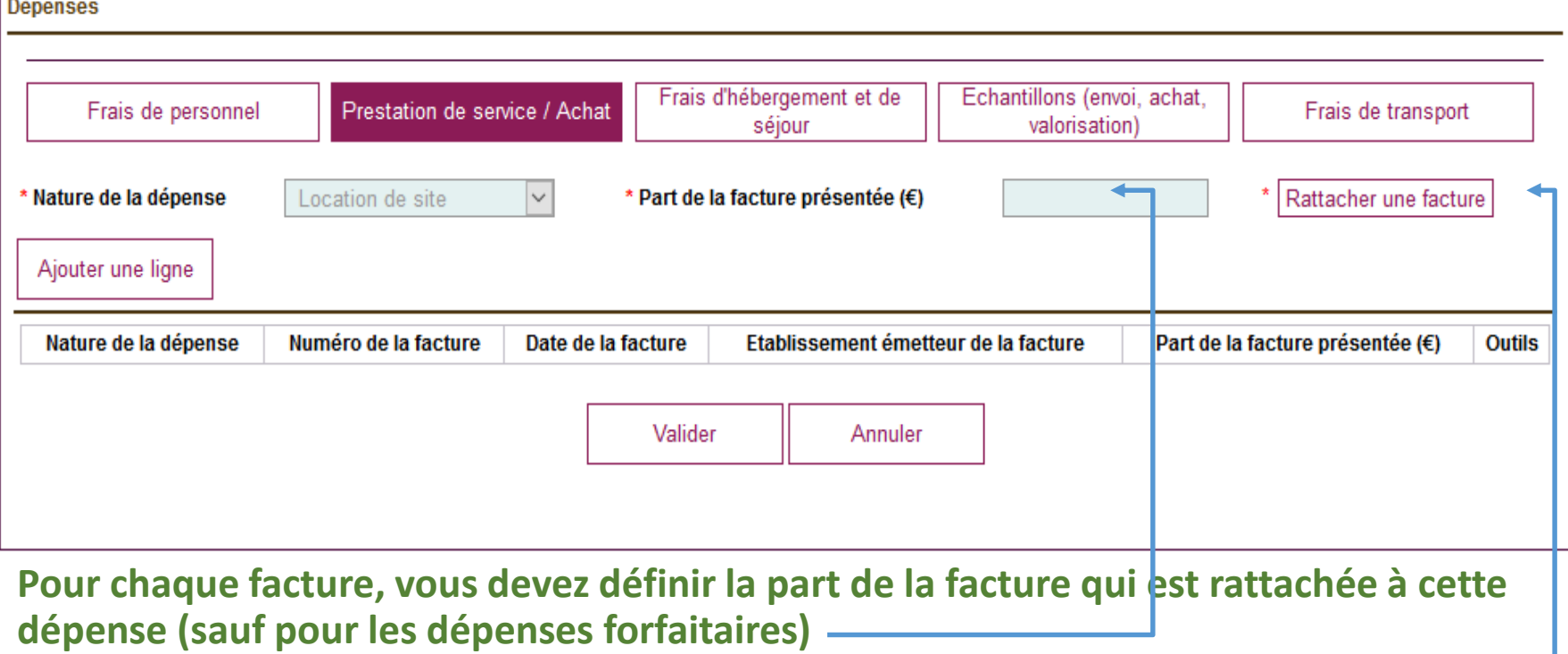

Exemple pour une facture déposée de prestation de 1500 €, seuls 500 € sont liés à l'évènement. Les 1000€ restant peuvent être associés à une autre réalisation ou une autre opération. Ils peuvent aussi ne pas être rattachés.

#### **C'est ici que vous pourrez rattacher les factures déposées aux événements (voir page suivante)**

### **Principes généraux de rattachement d'une facture à une dépense**

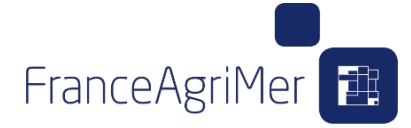

#### Rattachement de facture

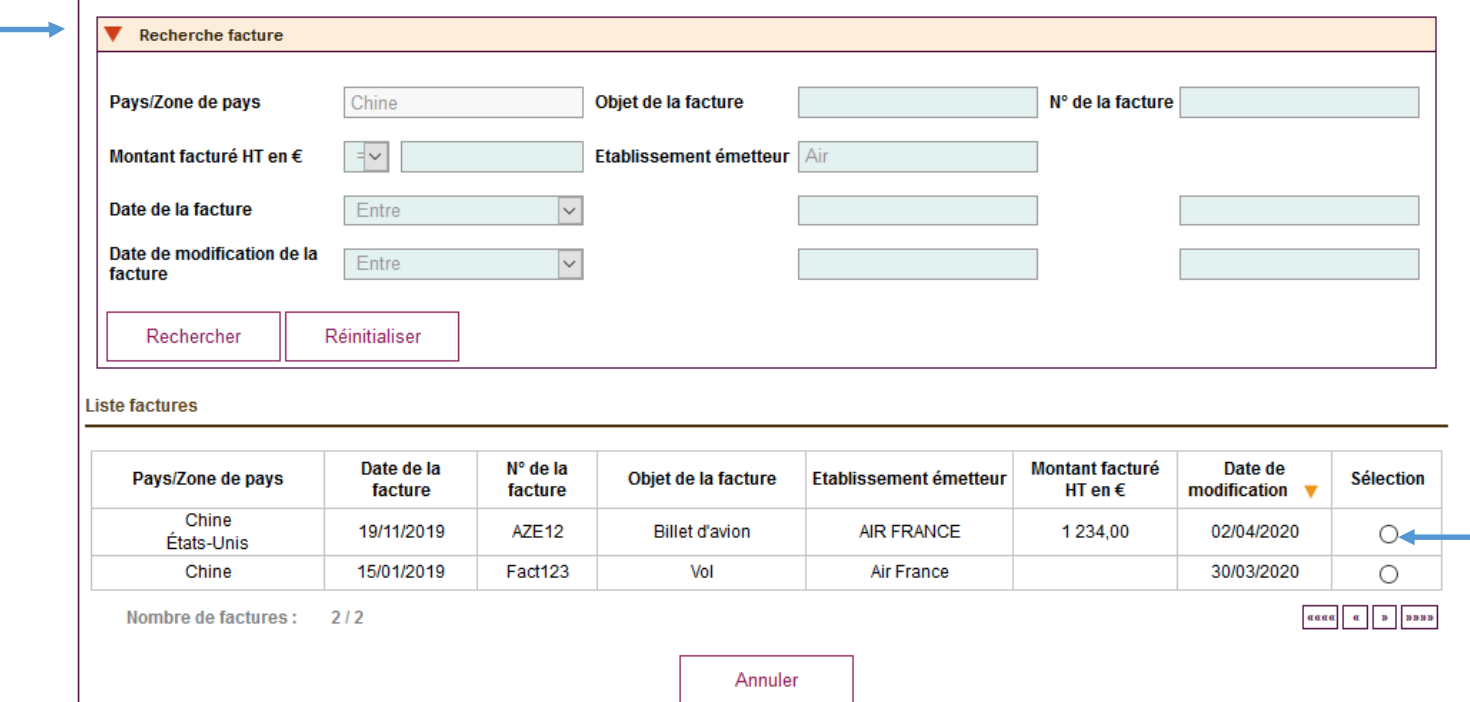

- Pour associer une facture, cliquer sur le bouton **« rattacher une facture ».**
- Le bouton **« rattacher une facture »** ouvre un nouvel écran filtrant les factures déposées par pays. Vous pouvez **rechercher** une facture en particulier (voir Entrepôt de facture)
- **Sélectionner la facture qui sera associés à la dépense.**
- Une facture peut être associée à plusieurs dépenses **(dans la limite de son montant total)**

FranceAgriMer

<span id="page-18-0"></span>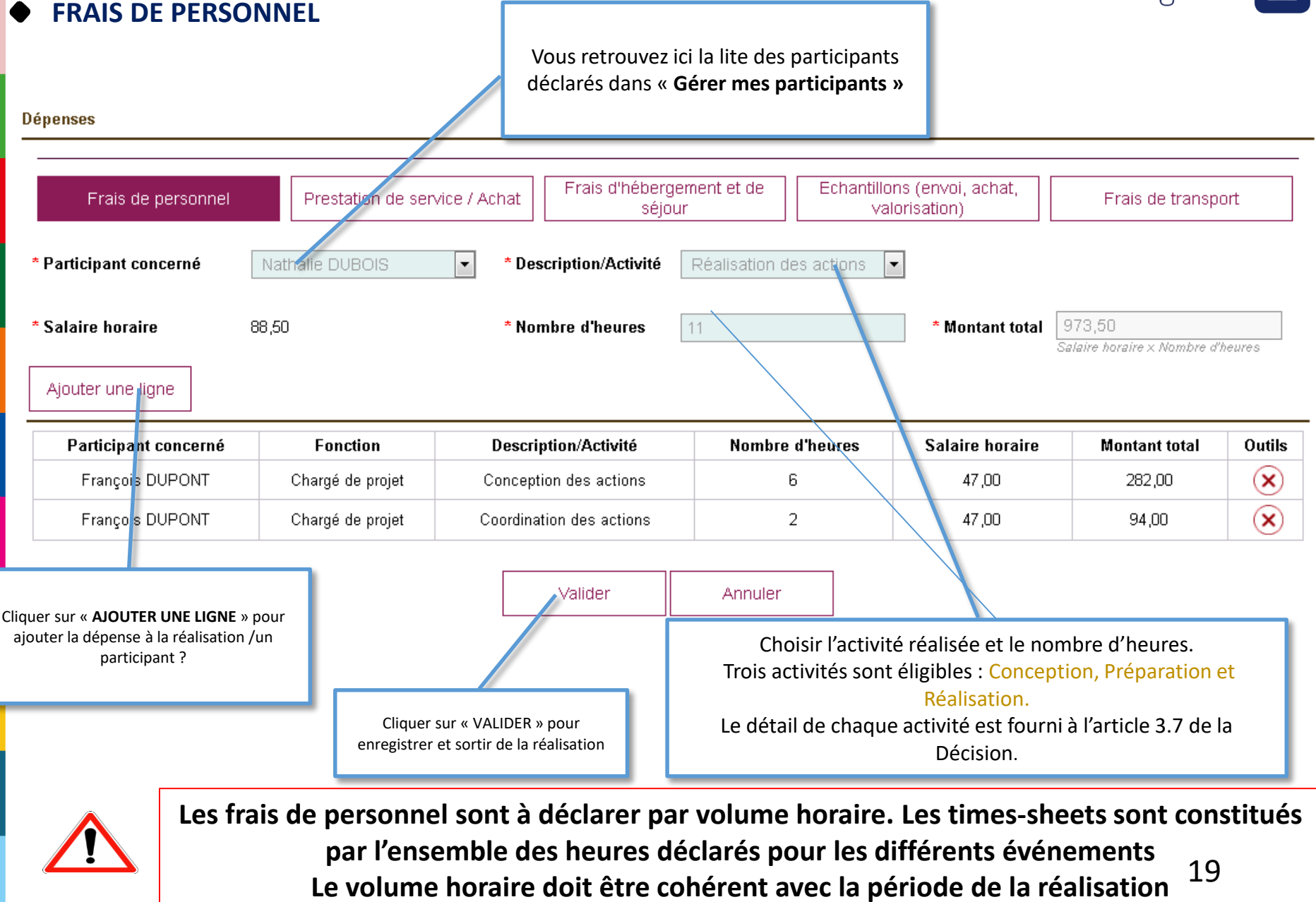

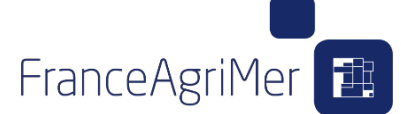

#### **PRESTATION DE SERVICE / ACHAT (=PROMO PURE)**

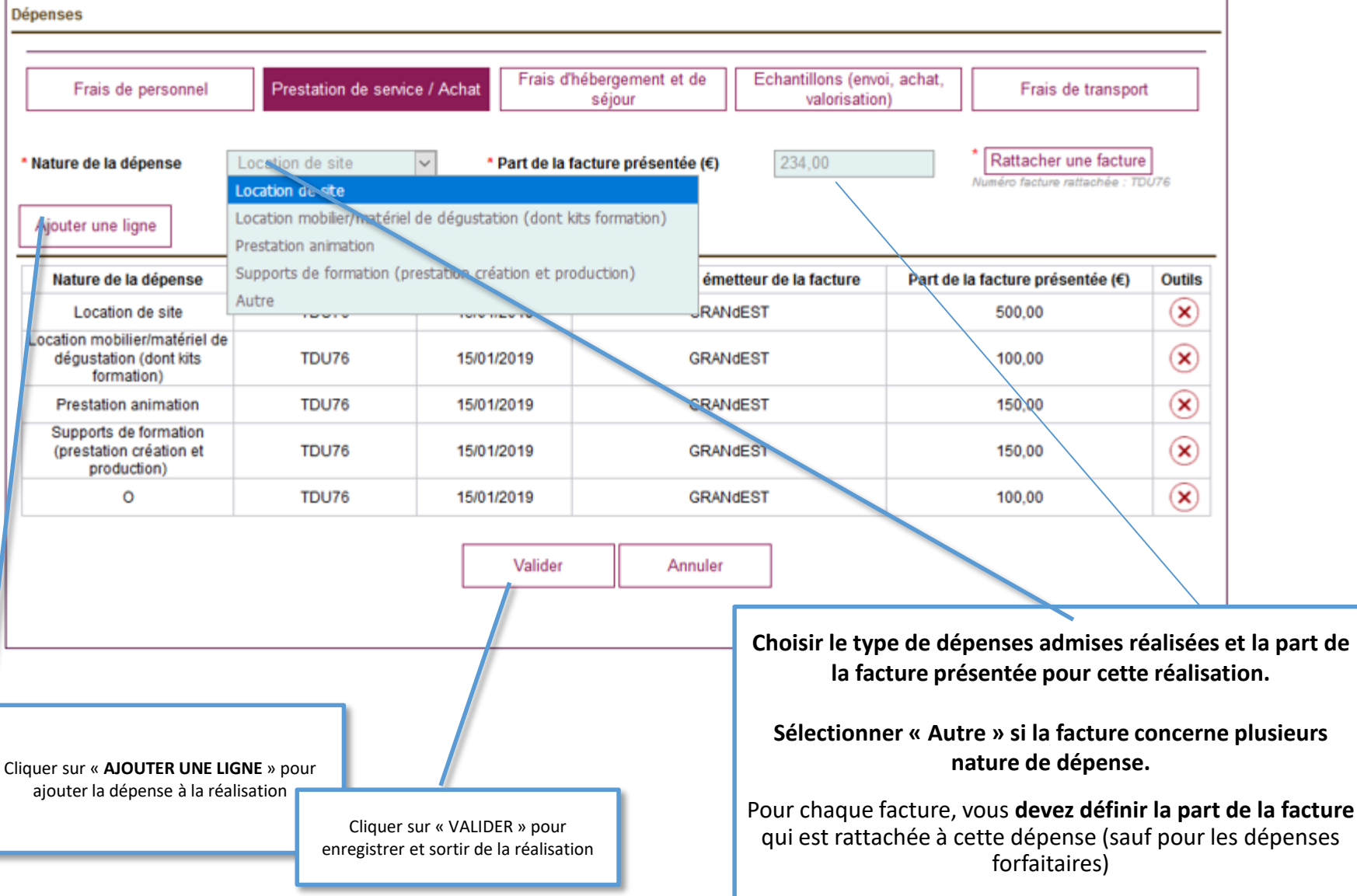

#### **FRAIS D'HEBERGEMENT ET DE SEJOUR**

Vous retrouvez ici la lite des participants déclarés dans « **Gérer mes participants »** Pour les **Voyages sur lieux de productions**  vous devez préciser le **NOM, PRENOM et la FONCTION** des invités.

### FranceAgriMer<sup>1</sup>

Pour les frais d'hébergement et de séjour, un forfait unique de dépenses de 200 € par nuitée et par personne est accordé au bénéficiaire sur présentation du justificatif de dépense et de paiement de l'hébergement (facture d'hôtel, chambre d'hôtes, logement chez l'habitant, …).

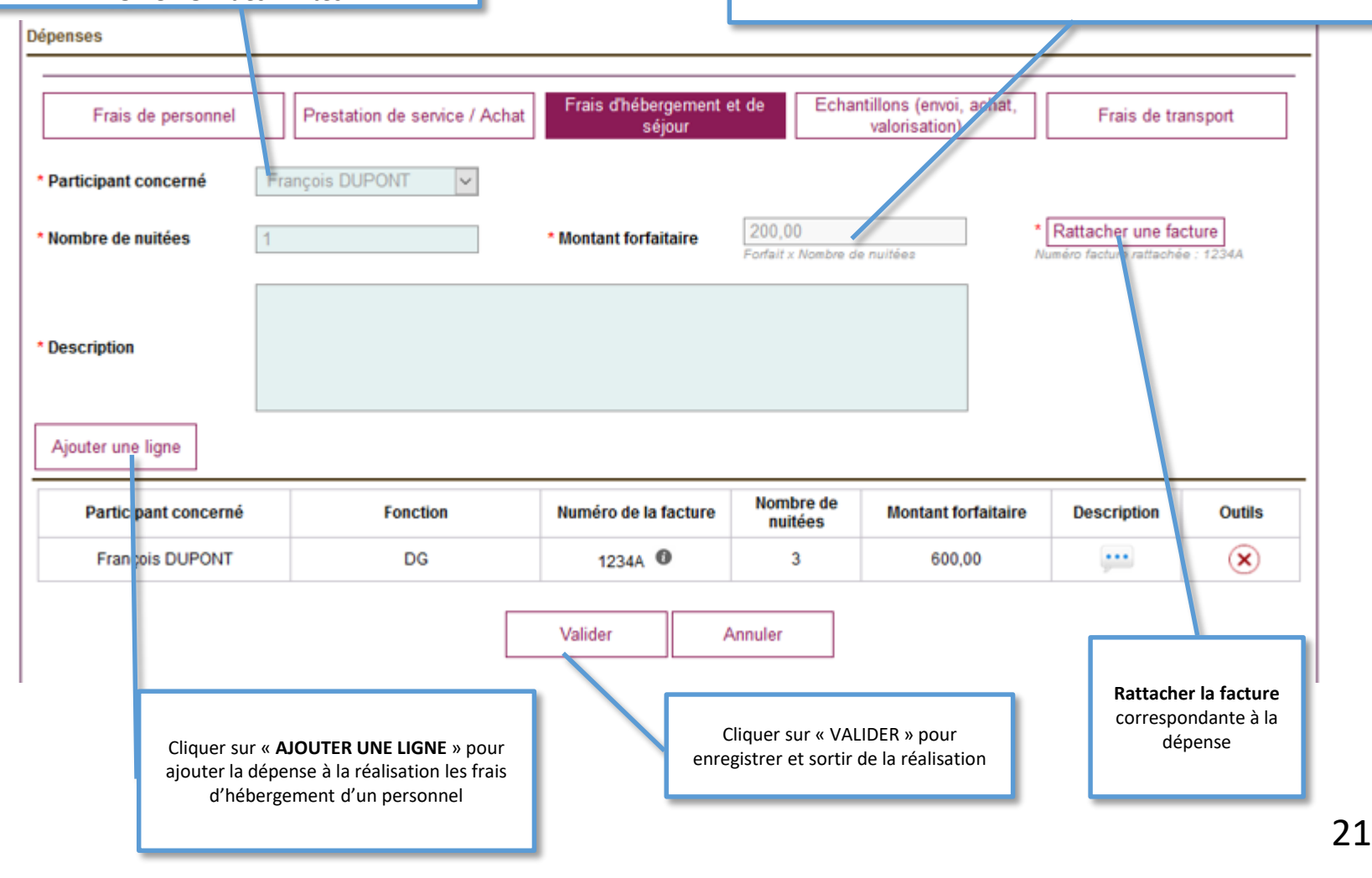

# **GERER MES DEPENSES AU SEIN D'UNE REALISATION<br>CHANTILLONS (ENVOI, ACHAT et VALORISATION)** FranceAgriMer

#### **ECHANTILLONS (ENVOI, ACHAT et VALORISATION)**

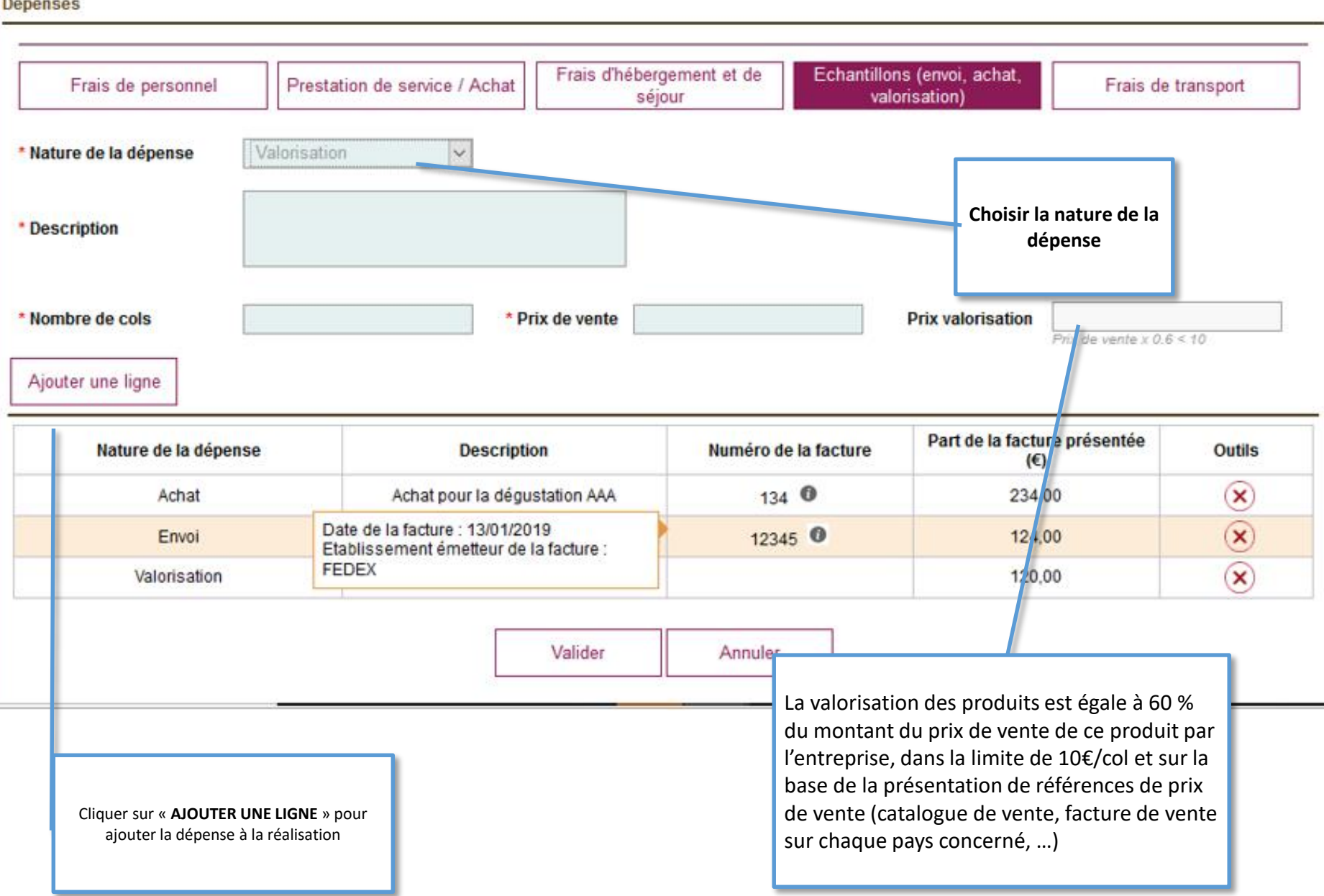

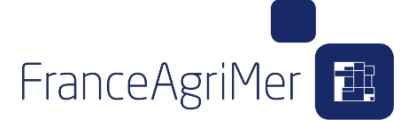

#### **FRAIS DE TRANSPORT**

Vous retrouvez ici la lite des participants déclarés dans « **Gérer mes participants »**

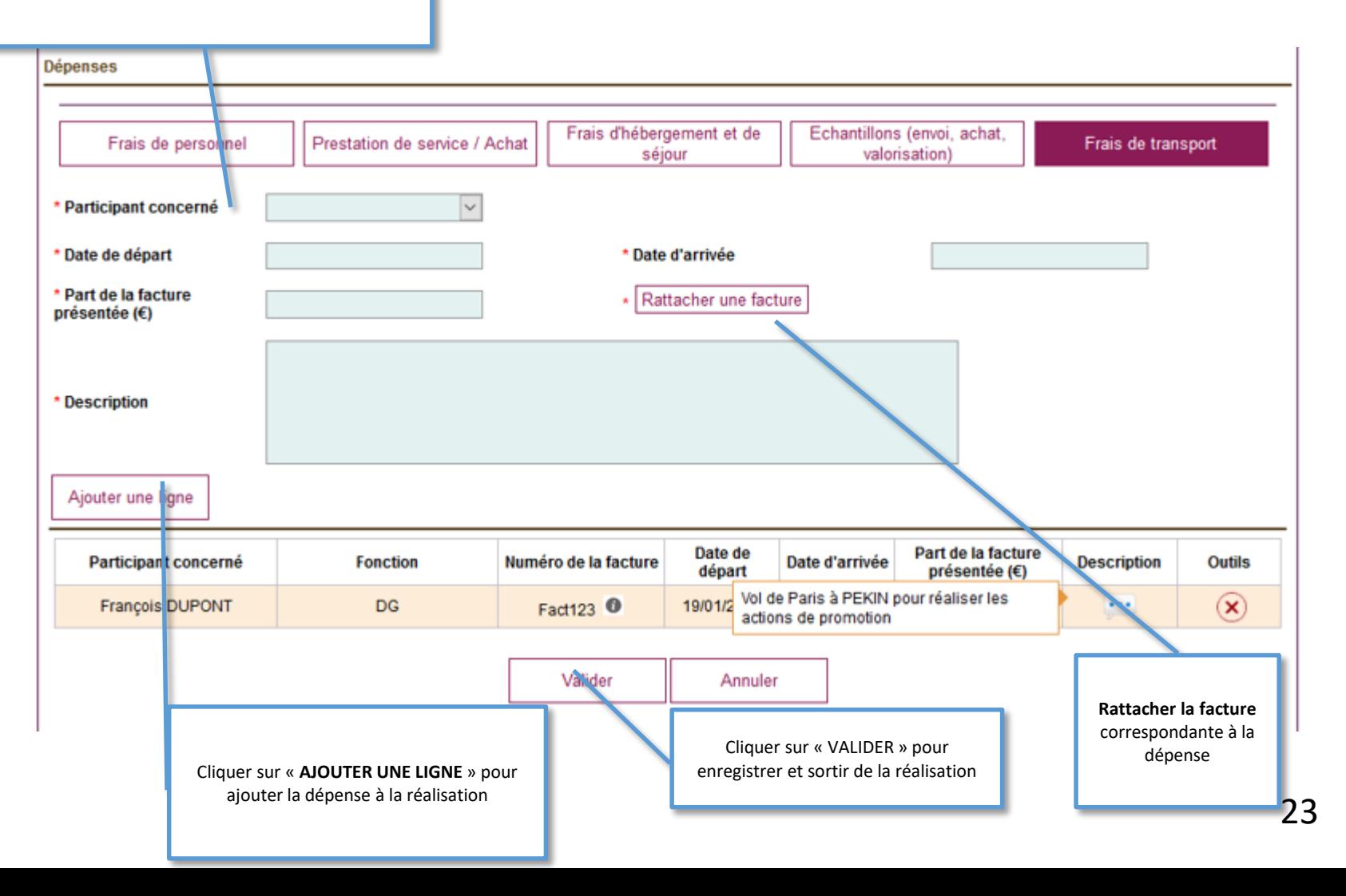

# **GERER MES JUSTIFICATIFS :**

<span id="page-23-0"></span>**Cet onglet vous permet de déposer toutes les pièces obligatoires et constitutives de votre demande :**

- **Le rapport d'activité**
- **Attestation de non double financement**
- **Catalogue des vins avec prix ou Zone de Production (Interpro)**
- **Attestation du CAC ou de Expert-Comptable**
- **Liste des factures concernées par l'attestation du CAC ou Expert-Comptable justifiant l'acquittement des factures dans la période autorisée et l'usage du bon taux de change.**

**Il vous permet aussi de déposer selon les cas les pièces indispensables à votre dossier :**

- **Liste des coûts horaires certifiés par le CAC ou Expert-Comptable (le cas échéant) – UNIQUEMENT SI VOUS PRESENTEZ DES FRAIS DE PERSONNEL**
- **Rapport d'évaluation de fin de programme**
- **Dépôt de marque en Chine**

**Vous pouvez également ajouter d'autres pièces facultatives**

**Il vous appartient de vérifier la conformité des pièces jointes.**

FranceAgriMer

### **GERER MES JUSTIFICATIFS**

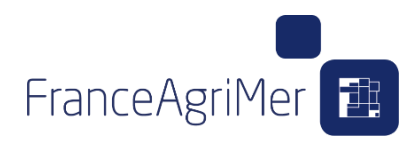

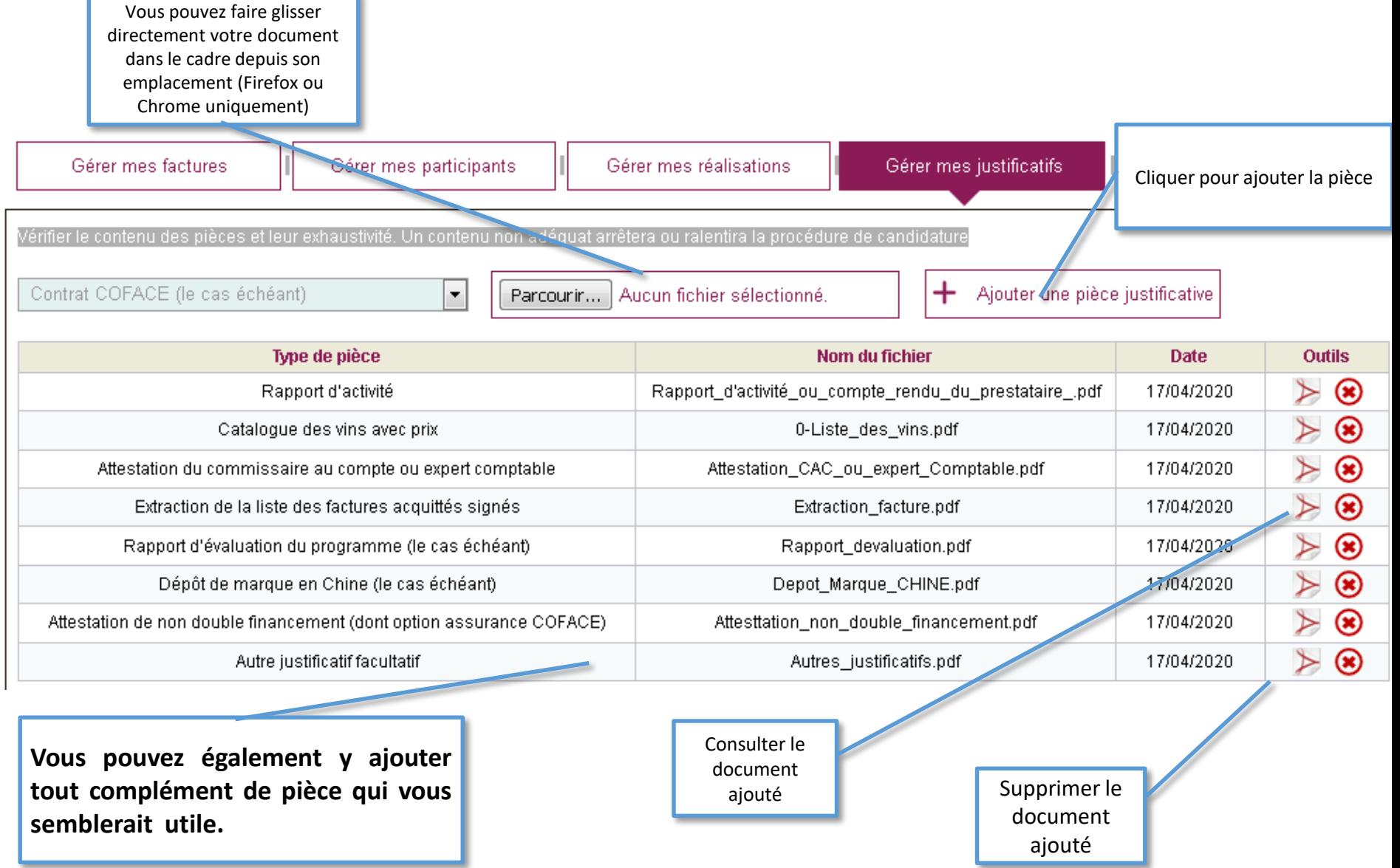

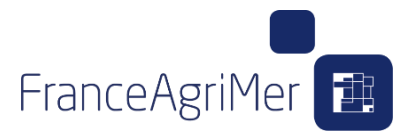

### <span id="page-25-0"></span>**RECAPITULATIF ET VALIDATION**

**EN COURS DE DEVELOPPEMENT**